# **A Sequence of courses using 8, 16, and 32 bit Microcontroller/DSP Boards**

Hal Broberg, Indiana University-Purdue University Fort Wayne, broberg@ipfw.edu

**Abstract**: Application programming is important and the ability to program and troubleshoot programs, generally in "C" is an essential part of many positions for engineers, technologists, and technicians. Instruction in programming microcontrollers (uC) and Digital Signal Processors (DSP) are needed in a baccalaureate EET/CPET program, but fitting an appropriate mix into a curriculum is difficult when limited to 120 credit hours by state mandate. A solution is to use a progression of courses to cover a variety of uCs and a DSP chip and their associated "C" programming. These courses are not new, but have been gradually upgraded so there is an increasingly more complex sequence of uC's and modern measurement/control methods. The initial, required 8-bit uC course introduces students to assembly language programming but primarily provides a fundamental ability to write and debug "C" programs used for interfacing. Common input/output devices such as LED's, multiple 7-segment displays, a keypad, an LCD, and a serial/USB interface are covered and used in the labs. The second course provides an introduction to control systems and uses 8 and 16-bit uCs to interface with transducers. The third course is an elective that uses a 32-bit, ARM, M4 uC to interface with devices including a nocontact temperature sensor, an infrared light sensor, a color graphic LCD, a touch sensor, and an 8x8 LED array. The fourth course uses a 16-bit, fixed-point, DSP board to program functions including filtering of audio input from a student's cellphone with the resulting output, to earbuds.

#### **Introduction to uCs course**:

The initial uC course, with "C" programming as a co-requisite, introduces the fundamentals of assembly language, but is primarily devoted to providing a basic understanding of C programming for applications. There is no assigned textbook, however, a free online book, PIC Microcontrollers<sup>1</sup> is used for some reading assignments. The principal references for the course are the datasheets for the two uCs used in the course<sup>2, 3</sup>. The co-requisite programming course uses "C: How to Program", by Deitel and Deitel<sup>4</sup> and this text is a reference in the uC course. As a required, Internet based course for students in the 3<sup>rd</sup> semester of EET and CPET programs, it features online lectures and a required lab with students demonstrating labs via video. There are three online quizzes in addition to students submitting their programs and answering questions. The labs currently use 8-bit, Microchip PIC16F690 and PIC16F887 uCs, the PICKit 2 programmer, MPLAB X, mpasm assembler, and the XC8 "C" compiler. PowerPoint audio lectures are used to explain concepts and the specifics of each lab, with Impatica for PowerPoint<sup>5</sup> used to convert the recorded PowerPoint audio files to HTML5 so the lectures are usable by computers, tablets, and smartphones.

Initial learning of interfacing and its associated programming needs to begin at a level that is applicable in industry and also easy to learn and understand. Microchip is the largest supplier of 8-bit uCs and its continued growth along with the continued use of 8-bit micros<sup>6,7</sup> have lead me to continue using these uCs which have many capabilities including: software selectable internal oscillators, multiple timers, synchronous/asynchronous receiver/transmitters for serial I/O, analog comparators, 10-bit ADCs, and Capture-Compare/PWM modules. The Microchip Integrated Development Environment (IDE), known as MPLAB X, its associated assembler, and C compiler are free and readily available to students. The 11 labs and basic information on each are shown in Figure 1.

\*\*\*\*\*\*\*\*\*\* Labs 1-6 use Low Pin Count Board (PIC16F690) and PICKit 2 \*\*\*\*\*\*\*\*\*\*\* Lab01: Sequential lighting of LED's: Assembly language program and simulation. Lab02: Rotate right and left using pushbutton input: C program and assembly language program and simulation. \*\*\*\*\*\*\*\*Labs 3-11 use breadboard circuitry in addition to the above PCB \*\*\*\*\*\*\*\*\*\*\* Lab03: ADC input, output on LED's. C program and assembly language program. Lab04: Using a single, 7-segment display and TMR0 for delay: C program and simulation. Lab05: Using a 3-digit, 7 Segment display (Multiplexing) with fixed input: C program. Lab06: ADC input and 3-digit, 7 Segment display output of digital value in decimal: C program. \*\*\*\*\*\*\*\*\*\* Labs 7-11 use 44-pin Demo Board (PIC16F887) and PICKit2 \*\*\*\*\*\*\*\*\*\*\*\*\* Lab07: Keypad input, LED output. Use of matrix for keypad and ASCII. C program and simulation. Lab08: Output of Data to LCD: C program. Lab09: Keypad input, LCD output. Multiplexing a Port. C program. Lab10: Math and I/O using standard header files: Using Math.h and StdIO.h. Using sprintf for type conversion from floating point to character. C program. Lab11: PIC-to-PC & PC to PIC Communication using USB/RS232: C program.

**Figure 1**: Labs for Sophomore uC Course

**Introduction to control systems course**: Labs in this sophomore/junior level course are used to introduce 16-bit uCs into the curriculum while supporting the course objectives. The course is designed to introduce students to the fundamentals of analog and digital signal conditioning and provide the physics and electronics background needed to use thermal, mechanical, and optical sensors. The focus of the labs is on signal conditioning and use of transducers for measurement and control. The uCs used are a means to show how modern measurements are made and devices are controlled. This course generally follows the first course, described above, in the curriculum. Thus, it was determined that Microchip uCs would be used so that the same general hardware and software could be used, with the addition of a 16-bit compiler, when needed. Thus, students only need to learn the basic capabilities of the two new chips used in the labs. This is also an Internet course with online lectures and a required lab and each lab is demonstrated by submitting a video in addition to submitting programs and answering questions. The labs currently use Microchip PIC16F684 and PIC24HJ128GP502 uCs. The PICKit 2 programmer is used with the PIC16F684 and the 16-bit Microstick II with the plug-in Microstick Plus is used. The MPLAB X IDE along with XC8, and XC16 "C" compilers are used in the labs. The PIC16F684 $^8$  was chosen since it has 4, Pulse-Width Modulation (PWM) outputs designed to drive an H-Bridge circuit, but it can also be used as a general purpose  $\mathsf{u}$ C. The Microstick  $\mathsf{II}^9$ , with Microstick  $Plus<sup>10</sup>$  was chosen to demonstrate use and programming of more complex sensors including a rotary encoder and a capacitive touch sensor. The 10 labs and basic information on each are shown in Figure 2.

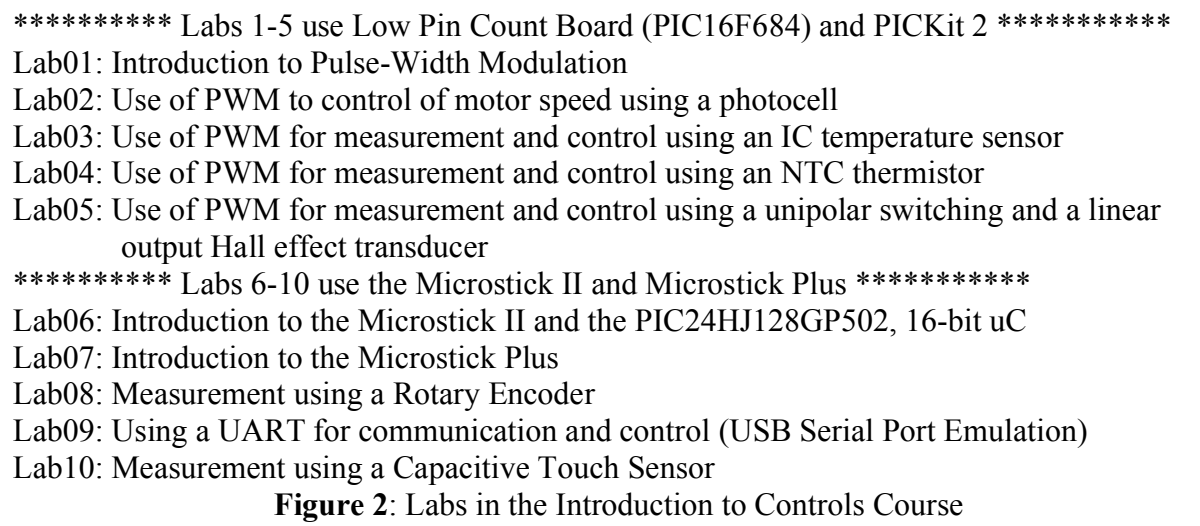

#### **Advanced microprocessors course**:

A junior/senior level, elective course in advanced microprocessors is taken by both EET and CPET students and is focused on the labs so that students are able to move up to the more complex, Texas Instruments (TI), 32-bit, ARM Cortex M4 uC. The complexity of the processor, software, and labs can be inferred from the following extensively used reference documents: tm4c1294ncpdt Data Sheet<sup>11</sup>-1891 pages, TivaWare Peripheral Driver Library User's Guide<sup>12</sup>-706 pages, Connected Launchpad Workbook<sup>13</sup>-336 pages. Some of the capabilities of the chip compared to others used in the courses are shown in Table 1. Note that the functions of most General Purpose Input Output (GPIO) pins are multiplexed among different functions in all of the chips.

|             | <b>Bits</b> | Max | <b>GPIO</b> | Flash          | Data          | Tmrs       | Interrupts | SSI        | 12C | <b>UART</b> | <b>ADC</b> |
|-------------|-------------|-----|-------------|----------------|---------------|------------|------------|------------|-----|-------------|------------|
|             |             | MHz | pins-       | kВ             | SRAM/         | 8,16,      |            | or         |     |             | Bits/      |
| <b>CHIP</b> |             |     | Max         |                | <b>EEPROM</b> | bit        |            | <b>SPI</b> |     |             | Inputs     |
|             |             |     |             |                | <b>Bytes</b>  |            |            |            |     |             |            |
| 690         | 8           | 20  | 18          | 4              | 256           | 2, 1       | 16         |            |     |             | 10/12      |
| 887         | 8           | 20  | 36          | 8              | 368           | 2, 1       | 19         |            |     |             | 10/14      |
| 684         | 8           | 20  | 12          | $\overline{2}$ | 128/256       | 1, 1       | 11         | 0          | 0   | 0           | 10/8       |
| HJ128       | 16          | 20  | 21          | 128            | 8 kB          | 5-16bit    | 117        | 2          |     | 2           | 12/13      |
|             |             |     |             |                |               | $2-32$ bit |            |            |     |             |            |
| 5505DSP     | 16          | 150 | 26          | 256            | 64kB          | $3-32$ bit | 26         |            |     |             | 10/1       |
| ARMM4       | 32          | 120 | 90          | 1024           | 256/6 kB      | 8,32bit    | 114        | 4          | 10  | 8           | 12/20      |

**Table 1**: Chip Characteristics

The TI, TM4C1294XL Connected LaunchPad<sup>14</sup> hardware, along with TI Code Composer Studio (CCS)-V6 and TivaWare™ software are used in the course along with labs from a TI workshop "Creating IoT Solutions with the TM4C1294XL Connected Launchpad"<sup>15</sup>. Videos from this TI workshop are also helpful in understanding the TI ARM Cortex M4 and the TI software. TivaWare files are written in "C" and provide an extensive suite of software tools which simplify

and speed development. The complete TivaWare for C Series software suite includes: royaltyfree libraries, kit-and peripheral-specific code examples, release notes and related documentation. TivaWare Application Programming Interface (API) functions are well explained in the applicable User's Guide<sup>12</sup>. Students completing the course understand the complexity of software for a 32-bit uC and have the ability to use CCS and TivaWare to program TI, M4 uC's in "C". The 12 labs use the M4 at 120 MHz and basic information on each lab is shown in Figure 3.

- Lab01: Introduction and Internet control and temperature measurement and display using Exosite<sup>16</sup>. This is a complex demonstration of the abilities of the board and the Internet measurement/control site, Exosite.
- Lab02: Introduction to Code Composer Studio, TivaWare, and the Flash Programmer (blinking LED's)
- Lab03: Introduction to TivaWare and I/O available on the Board
- Lab04: Using Ethernet between board and computer (review of html and javascript files)
- Lab05: Using Timers and Interrupts and connection with external Breadboard
- Lab06: Using 3 external potentiometers and the ADC, with a graphical display using Code Composer Studio.
- Lab07: Using PWM with external, breadboard connections.
- Lab08: Using the Serial Peripheral Interface (SPI) with the Olimax 8x8 LED Array (Boosterpack Board is used on a breadboard and connected to the Launchpad). Creation of serial and moving displays on the array.
- Lab09: Using the I2C serial interface with Putty and the SensorHub Boosterpack to measure and visualize temperature using a remote temperature sensor.
- Lab10: Using the Universal Asynchronous Receiver/Transmitter interface to communicate with Putty
- Lab11: Using the Graphics Library with the KenTec Capacitive TouchScreen, TFT, LCD Display (a plug-in Boosterpack). Displaying photos and using the touchscreen.
- Lab12: Student choice: More KenTec Capacitive TouchScreen and Graphics Library OR Low-Power Modes on the M4, including current measurement. **Figure 3**: Labs using TM4C1294XL Connected LaunchPad Board

# **Digital Signal Processing (DSP) course**

This junior/senior course is required for EET students and follows a required Analog Signal Processing course. Both courses use Matlab® extensively but the DSP course uses a TI DSP board for 6 of its labs. Code Composer Studio (CCS) and the TMS320C5505 eZdsp USB Stick<sup>17</sup> are used for these labs. The TMS320C5505 is a fixed-point DSP chip that operates at 100 MHz and the board enables students to visualize the result of using z-transforms and difference equations and implement them using "C". Students are able to hear the result of using various FIR and IIR digital filters, to filter speech and music. The 6 labs using the eZdsp USB Stick and basic information on each are shown in Figure 4.

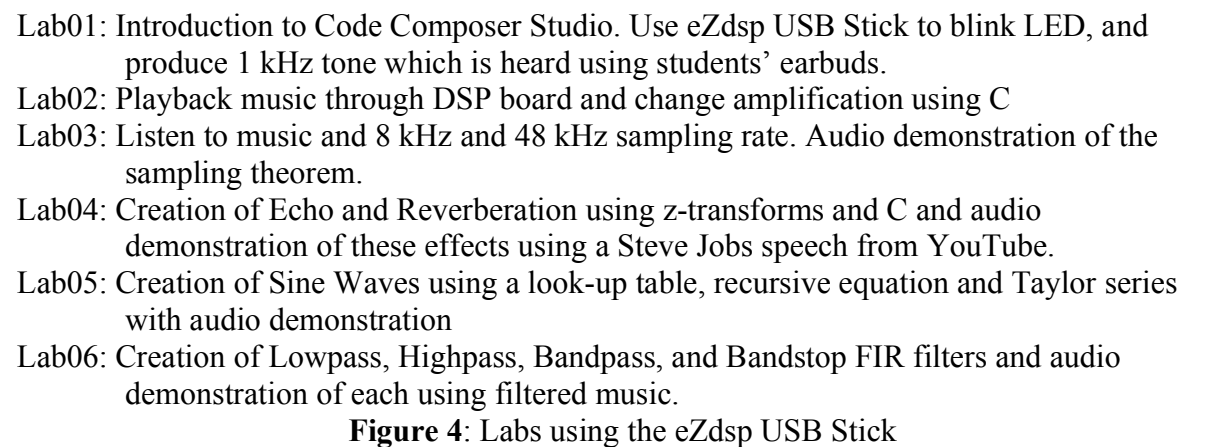

### **Conclusion**:

The development of an ability to understand, design the interfaces, debug, and write "C" code for uCs is important for EET and CPET students who will work as engineers, technologists, and technicians in industry. The courses and labs outlined here provide knowledge in application of uCs, which is fundamental to many modern applications. Retaining current relevance in the uC sequence requires frequent updating of devices and introduction of new components and capabilities. Two of the uCs discussed above have been introduced in the last year and new or upgraded devices are generally introduced annually. This is a change-intensive sequence of courses and the instructor(s) must constantly upgrade their knowledge and skills.

#### **Bibliography:**

- 1. MikroElectronica: http://www.mikroe.com/products/view/11/book-pic-microcontrollers
- 2. 16F690 datasheet: http://ww1.microchip.com/downloads/en/DeviceDoc/41262C.pdf
- 3. 16F887 datasheet: http://ww1.microchip.com/downloads/en/DeviceDoc/41291D.pdf
- 4. C: How to Program, Deitel and Deitel, Prentice-Hall, 7/e, 2013
- 5. Impatica for PowerPoint: http://www.impatica.com/
- 6. 8-bits is dead: http://www.ganssle.com/rants/8bitsisdead.htm
- 7. Is 8-bits dying: http://www.embedded.com/electronics-blogs/break-points/4389890/Is-8 bits-dying-
- 8. 16F684 datasheet: http://ww1.microchip.com/downloads/en/DeviceDoc/41202F-print.pdf
- 9. Microstick II: http://ww1.microchip.com/downloads/en/DeviceDoc/51951B.pdf
- 10. Microstick Plus: http://en.microstickplus.com/
- 11. tm4c1294ncpt data sheet: http://www.ti.com/lit/ds/symlink/tm4c1294ncpdt.pdf
- 12. TivaWare Peripheral Driver Library User's Guide: http://www.ti.com/lit/ug/spmu298a/spmu298a.pdf
- 13. CLP\_Workbook: http://softwaredl.ti.com/trainingTTO/trainingTTO\_public\_sw/Tiva\_CLP/CLP\_Workbook.pdf

14. TM4C1294XL Connected LaunchPad: http://www.ti.com/tool/ek-tm4c1294xl

# 15. TI Workshop:

http://processors.wiki.ti.com/index.php/Creating\_IoT\_Solutions\_with\_the\_TM4C1294X L Connected LaunchPad Workshop

- 16. Exosite: http://exosite.com/
- 17. C5505 eZdsp™ Stick: http://www.ti.com/tool/tmdx5505ezdsp